# **Locky Box**

Nume : Iulia Olteanu Grupă : 334CC

## **Introducere**

Scopul acestui proiect este construirea unei cutii pentru a proteja diverse obiecte în siguranță de către proprietar. Acesta poate fi utilizat pentru a păstra documente importante precum acte de proprietate, contracte de afaceri, buletine de identitate, pașapoarte sau alte documente personale. De asemenea, un alt rol al seifului este de a păstra obiecte de valoare, cum ar fi bijuterii, bani, monede sau alte obiecte prețioase.

Se dorește realizarea unui seif cu încuietoare, iar pentru a fi deschis este nevoie să fie scanat un card RFID și să fie introdus un cod de acces corect prin intermediul unor potențiometre. Ideea realizării acestui proiect a venit ca urmare a unei nevoi personale de a-mi păstra în siguranță obiecte valoroase în momentul în care sunt plecată în vacanță. Din acest motiv îl consider util, atât pentru mine, cât și pentru alte persoane care își doresc să depoziteze diverse lucruri în certitudine.

## **Descriere generală**

Proiectul propus are ca scop dezvoltarea unui seif securizat, bazat pe autentificarea în două factori, pentru a oferi un nivel ridicat de securitate și protecție pentru obiectele de valoare ale utilizatorilor.

Principala caracteristică a acestui seif constă în implementarea unui sistem de autentificare în două factori, care implică utilizarea a două metode distincte de verificare a identității utilizatorului înainte de a permite accesul la seif. Această abordare adaugă un nivel suplimentar de securitate în comparație cu metodele tradiționale de autentificare cu o singură parolă sau PIN.

Primul factor de autentificare este reprezentat de codul introdus prin intermediul celor două potențiometre. Astfel, dacă se citesc cele două valori cu ajutorul potențiometrelor, iar suma acestora se află în intervalul [50, 150], atunci codul de acces format prin concatenarea celor două numere este corect. Dacă codul format are suma mai mică sau egală decât 15, se afișează codul, iar seiful este în idle. În caz contrar, codul format este incorect.

Al doilea factor de autentificare este ceva ce utilizatorul cunoaște, în cazul de față o cartelă RFID corectă. Utilizatorul va trebui să apropie acest card pentru a debloca modalitatea de închidere a seifului și a accesa obiectele existente în interiorul acestuia.

În cazul în care codul introdus și cardul scanat este corespunzător, servomotorul va deschide cutia

securizată, iar buzzer-ul si ledul de culoare verde vor fi activate pentru a semnaliza acustic si vizual starea curentă a seifului.

De asemenea, ecranul LCD va afișa mesaje informative, adresate proprietarului precum:

- codul introdus în varianta clasică cu ajutorul potențiometrelor
- mesaj de atenționare dacă este scanat un card greșit sau inserat un cod incorect în raport cu cel adecvat
- informații privind starea curentă a cutiei
	- ❍ închisă
	- ❍ deschisă

Servomotorul este folosit pentru blocarea sau deblocarea accesului, iar buzzer-ul va semnala corespunzător acest aspect. În cazul unei autentificări incorecte, ledul roșu este activat, iar dacă se greșește de trei ori consecutiv codul acest fapt va fi semnalat prin buzzer și led care va pâlpâi încontinuu până în momentul în care utilizatorul va scana cartela RFID.

### **Schemă Bloc**

 $\pmb{\times}$ 

Schema bloc prezintă într-o formă centralizată modul de acționare al cutiei securizate.

# **Hardware Design**

### **Listă piese:**

- Arduino UNO R3 ATMEGA328P
- $\cdot$  Ecran LCD 1602
- Placă Breadboard
- Modul RFID cu card si tag
- Servomotor
- LED-uri
- Modul buzzer pasiv
- Potentiometre
- Diverse fire
- Rezistente

### **Schemă electrică**

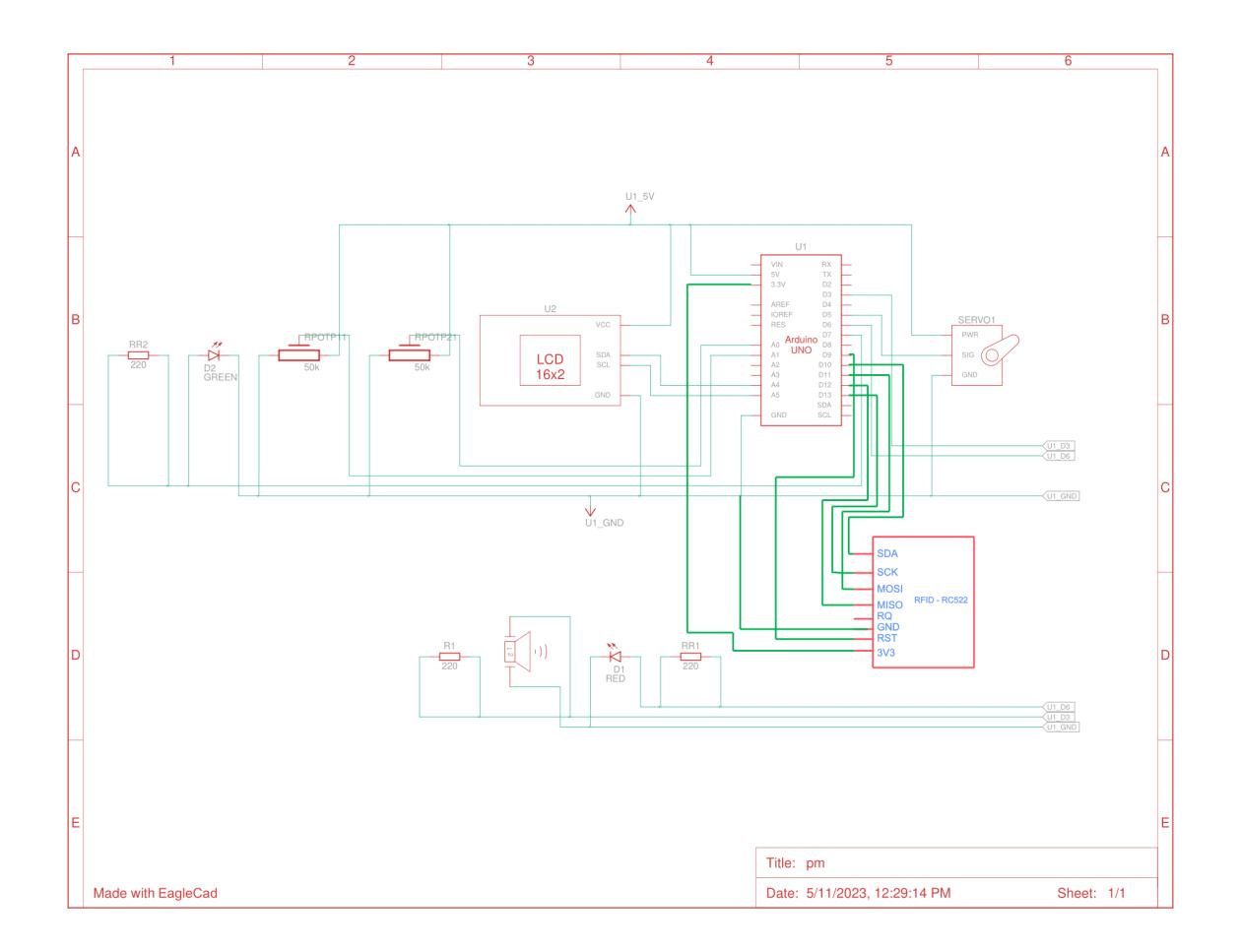

## **Design circuit**

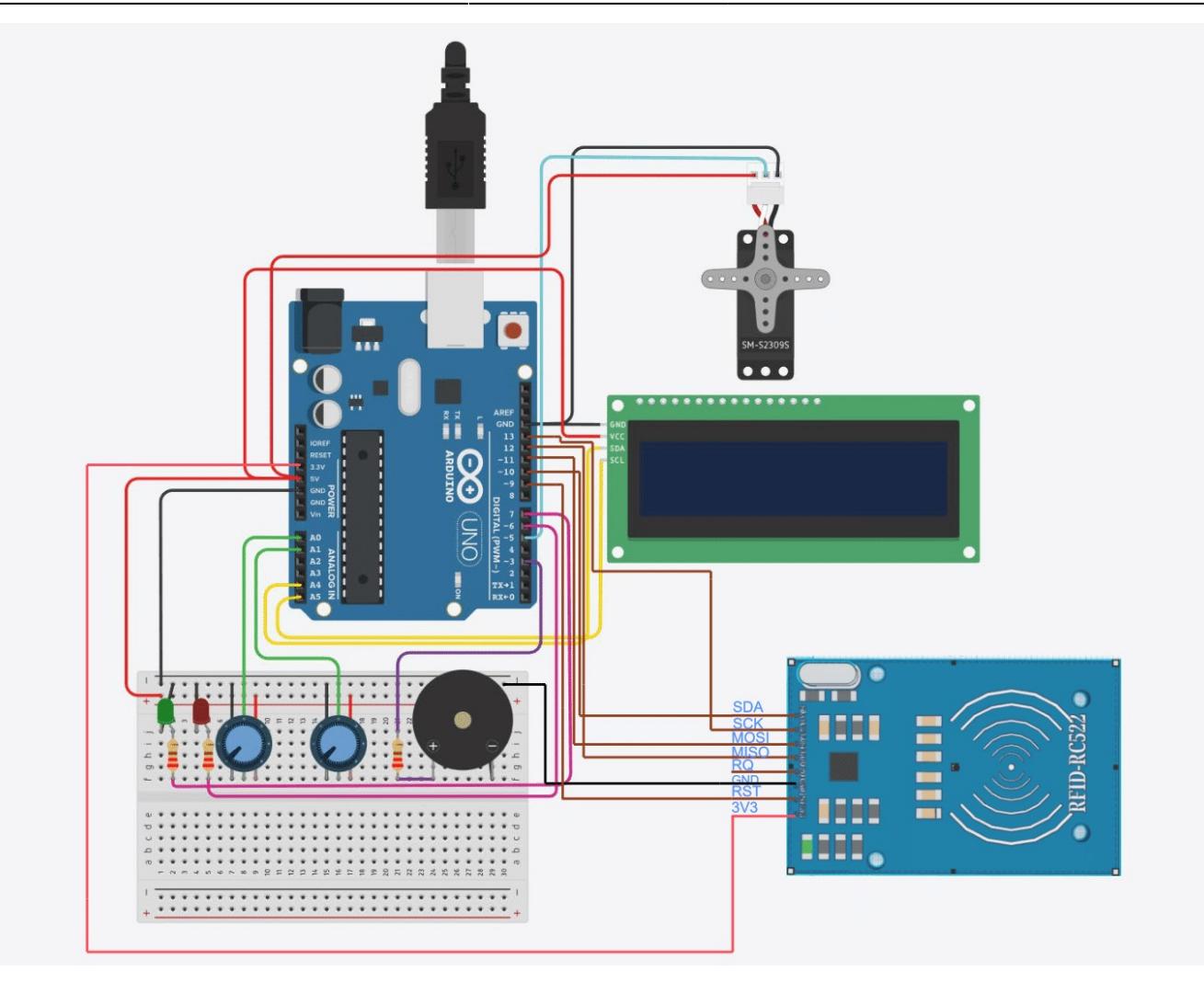

## **Software Design**

- Mediu de dezvoltare: Arduino IDE
- Biblioteci utilizate:
	- ❍ SPI.h: oferă funcții pentru comunicarea și controlarea diverselor dispozitive
	- ❍ MFRC522.h: oferă funcții pentru comunicarea cu cititorul de carduri RFID bazat pe cipul MFRC522
	- ❍ Servo.h: utilizată pentru a putea lucra cu servomotorul necesar deblocării
	- ❍ Wire.h și LiquidCrystal\_I2C.h: utilizate pentru folosirea LCD-ului în afișarea diverselor informații necesare
- Schemă electrică: EAGLE CAD
- Schemă bloc: Creately
- Design circuit: TinkerCad

În cadrul codului, am folosit mai multe variabile, iar acestea au fost definite astfel: **LCD**

LiquidCrystal\_I2C lcd(0x27, 16, 2);

#### **Servomotor**

Servo myServo;

#### **RFID**

MFRC522 mfrc522(SS\_PIN, RST\_PIN);

#### **Codul introdus prin intermediul potențiometrelor**

String cod;

#### **Număr de încercări greșite**

volatile int nr;

#### **Caractere speciale, folosite pentru afișarea pe ecran**

```
const byte Speaker[8] = \{ 0b00001,
 0b00011,
 0b01111,
 0b01111,
 0b01111,
 0b00011,
 0b00001,
0b00000
 };
const byte Heart[8] = \{0b00000,
 0b01010,
 0b11111,
 0b11111,
 0b01110,
 0b00100,
0b00000,
0b00000
 };
const byte Check[8] = \{0b00000,
 0b00001,
 0b00011,
 0b10110,
 0b11100,
 0b01000,
0b00000,
```
 0b00000 };

```
const byte Lock[8] = \{ 0b01110,
 0b10001,
 0b10001,
 0b11111,
 0b11011,
 0b11011,
 0b11111,
 0b00000
```
};

#### **Stare seif**

volatile bool stare;

#### **Valori citite cu potențiometrele**

int val1, val2;

#### *Macro-uri utilizate:*

- Instanța RFID
	- ❍ #define SS\_PIN 10
	- #define RST\_PIN 9
- Leduri
	- ❍ #define LED\_G 7
	- ❍ #define LED\_R 6
- Buzzer
	- ❍ #define BUZZER 3
- Potentiometre
	- ❍ #define POTENTIOMETRU1 A0
	- ❍ #define POTENTIOMETRU2 A1

Prima etapă din realizarea proiectului a fost legată de aflarea UID a cardului RFID utilizat pentru a debloca cutia, iar accesul proprietarului la obiectele din interior să fie permis. Acest pas a fost realizat, urmărind un demo din biblioteca MFRC522.h

Codul a fost modularizat astfel:

- stare seif(): afisare stare curentă a cutiei, închisă sau deschisă
- afisare mesaj cod(): afisare pe LCD text ("Introduceti cod")
- afisare mesaj card(): afișare pe LCD text ("Apropiati card")
- acces depasit(): codul sau cardul au fost folosite greșit de trei ori consecutiv, se afișează un mesaj de atenționare, ledul roșu pâlpăie și buzzerul emite semnale acustice până în momentul în care este scanat un card corect
- acces permis(): cutia este deschisă prin intermediul servomotorului, ledul verde este activ, iar buzzerul emite un scurt semnal sonor.
- acces nepermis(): codul sau cartele sunt greșite, se afișează un mesaj corespunzător pe LCD
- setup(): se inițializeză MFRC522, comunicația serială, magistrala SPI, pinii pentru servomotor, poziția de start a servomotorului, cele două leduri, cele două potențiometre, buzzerul, caracterele speciale, se afișează un mesaj de bun-venit pentru utilizator
- citire cod(): valorile sunt preluate de la potențiometre, acestea sunt mapate în intervalul [0, 100]
- loop(): au loc verificări cu privire la suma celor două valori citite, dacă acestea se află sau nu în intervalul corespunzător de valori și se citesc noile numere prin intermediul potențiometrelor.

## **Rezultate Obţinute**

**Versiune inițială**, folosită pentru a testa modulul RFID, buzzerul, led-urile și potențiometrele

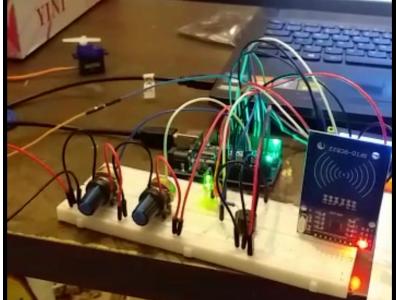

**Adăugarea ecranului LCD și a servomotorului**

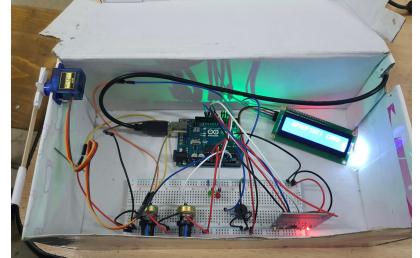

#### **Versiune finală**

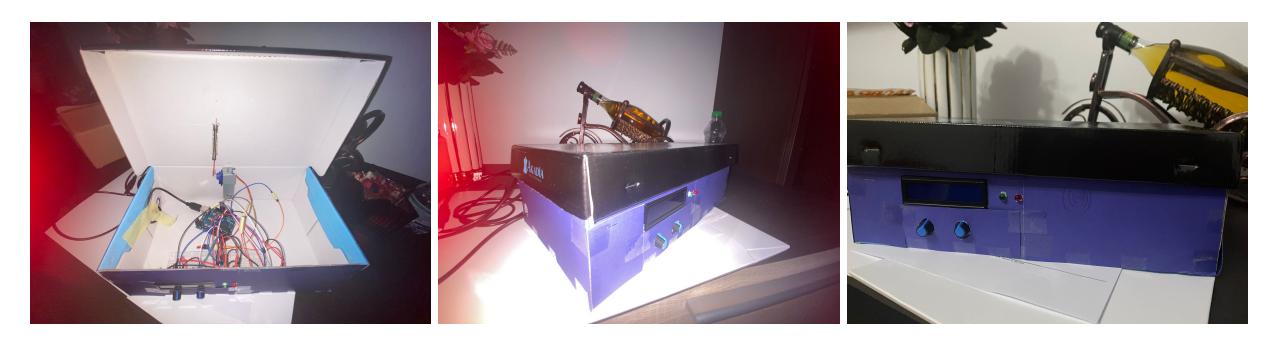

**Rezultate finale Codul introdus și cartela scanată sunt corecte**

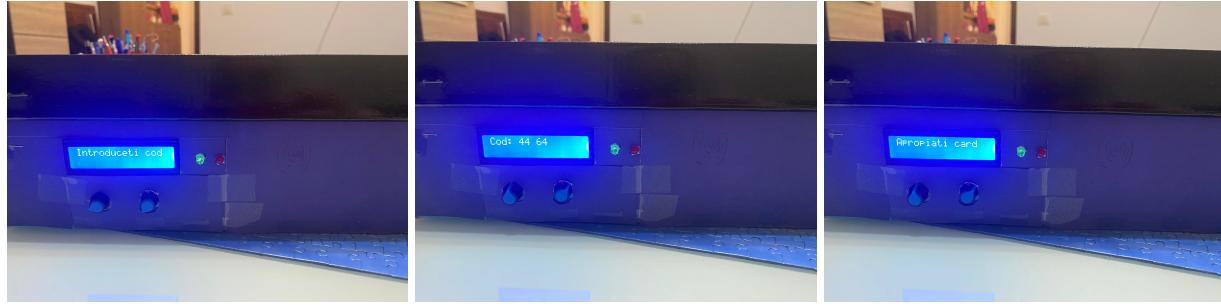

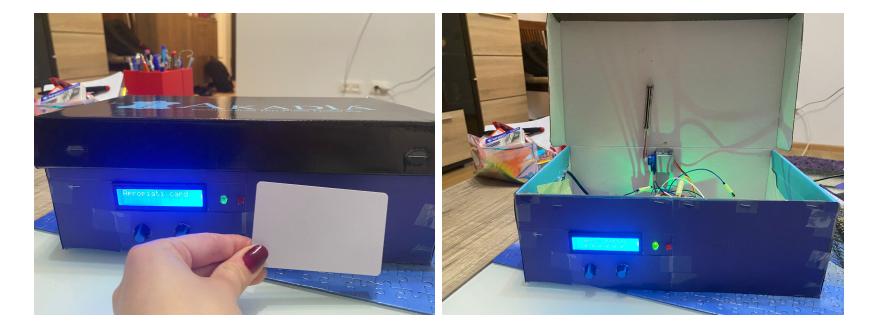

### **Codul introdus este corect, dar cartela scanată este greșită**

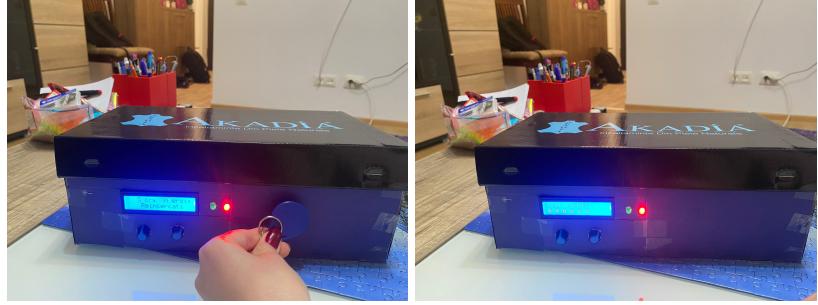

**Cod sau card greșit de trei ori consecutiv, este nevoie de un card corect pentru a debloca sistemul audio și vizual și a deschide seiful**

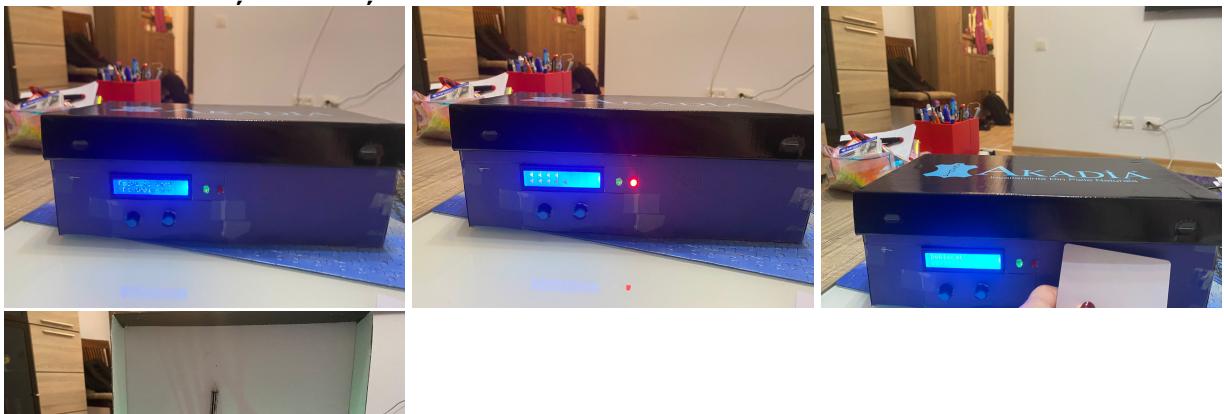

# **Concluzii**

Realizând acest proiect, am identificat multe lucruri practice care pot fi făcute cu ajutorul unui Arduino. Acest proiect a reprezentat o introducere interesantă în microprocesoare, utilă și care a necesitat efort. Locky Box poate reprezenta un punct de pornire pentru realizarea unei cutii securizate mai performante. Chiar dacă am întâmpinat bug-uri pe parcurs, sunt mulțumită de implementarea obținută și faptul că este un proiect practic și utilizabil. Am încercat să aduc o notă personală în modul de prezentare al circuitului final, prin caracterele custom create și afișate pe ecranul LCD. Pe viitor aș vrea să îmi extind implementarea, poate prin crearea unei aplicații care să permită interacțiunea într-un mod interactiv cu utilizatorii, astfel încât aceștia să își poată seta, de exemplu, propria cartela sau cod de acces la momentul achiziției seifului, să modifice cardul sau/și

• Cod Arhivă locky box.zip

# **Jurnal**

- 10.04.2023 Alegerea temă proiect
- 14.04.2023 Crearea listei de piese necesare realizării proiectului
- 20.04.2023 Primirea componentelor și începerea planificării implementării proiectului
- 04.05.2023 Completare milestone 1
- 14.05.2023 Adăugare schemă electrică și design circuit
- 16.05.2023 Completare milestone 2
- 27.05.2023 Completare detalii software
- 27.05.2023 Finalizare pagina wiki

# **Bibliografie/Resurse**

#### **Resurse Hardware**

#### ● **Componente**:

- ❍ <https://cleste.ro/arduino-uno-r3-atmega328p.html>
- ❍ <https://cleste.ro/ecran-lcd-1602-iic-i2c.html>
- ❍ <https://cleste.ro/breadboard-830-puncte-mb-102-mb102.html>
- ❍ <https://cleste.ro/modul-rfid-cu-card-si-tag.html>
- ❍ <https://cleste.ro/motor-servo-sg90-9g.html>
- ❍ <https://cleste.ro/led-de-5-mm.html>
- ❍ <https://cleste.ro/poten-iometru.html#/90-potentiometru-20k>
- ❍ <https://cleste.ro/65-fire-jumper.html>
- ❍ <https://cleste.ro/capac-poten-iometru.html>
- ❍ <https://cleste.ro/set-rezistene-100buc-e4-3.html>

#### ● **Datasheets**:

- ❍ [https://ww1.microchip.com/downloads/en/DeviceDoc/Atmel-7810-Automotive-Microcontrollers-AT](https://ww1.microchip.com/downloads/en/DeviceDoc/Atmel-7810-Automotive-Microcontrollers-ATmega328P_Datasheet.pdf) [mega328P\\_Datasheet.pdf](https://ww1.microchip.com/downloads/en/DeviceDoc/Atmel-7810-Automotive-Microcontrollers-ATmega328P_Datasheet.pdf)
- ❍ <http://www.handsontec.com/dataspecs/RC522.pdf>
- ❍ [http://www.handsontec.com/dataspecs/module/I2C\\_1602\\_LCD.pdf](http://www.handsontec.com/dataspecs/module/I2C_1602_LCD.pdf)
- ❍ [http://www.ee.ic.ac.uk/pcheung/teaching/DE1\\_EE/stores/sg90\\_datasheet.pdf](http://www.ee.ic.ac.uk/pcheung/teaching/DE1_EE/stores/sg90_datasheet.pdf)

#### **Resurse Software**

- <https://randomnerdtutorials.com/security-access-using-mfrc522-rfid-reader-with-arduino/>
- <https://docs.arduino.cc/learn/electronics/servo-motors>
- <https://lastminuteengineers.com/i2c-lcd-arduino-tutorial/>
- <https://arduinogetstarted.com/tutorials/arduino-potentiometer>
- <https://www.arduino.cc/reference/en/language/functions/analog-io/analogread/>

#### [Export to PDF](http://ocw.cs.pub.ro/?do=export_pdf)

From: <http://ocw.cs.pub.ro/courses/> - **CS Open CourseWare**

Permanent link: **<http://ocw.cs.pub.ro/courses/pm/prj2023/ndrogeanu/0205>**

Last update: **2023/05/29 19:30**

 $\pmb{\times}$